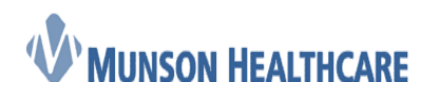

## Behavioral Health Safety Plan

## **To Create the Safety Plan**

1. Within the patient chart on the BH therapist workflow page, click the down arrow on the Form Component and select BH Patient Safety Plan

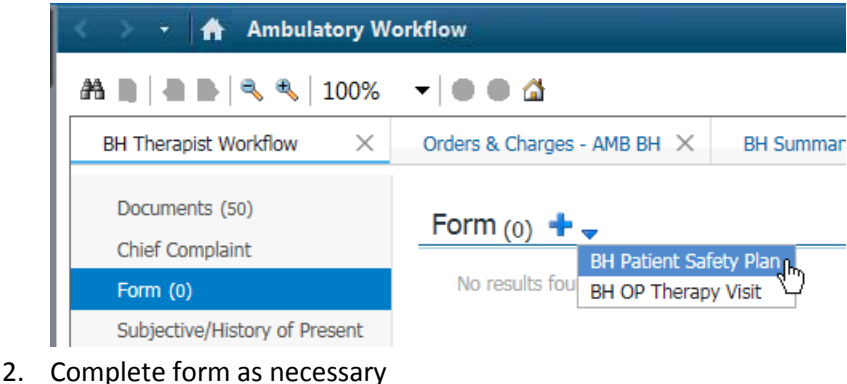

- 
- 3. Click the Green check to sign the form  $\checkmark$

## **To print the Safety Plan**

- 1. Within the patient chart, click on Documents within the grey menu bar
- 2. Click on the Patient Safety Plan Form
- 3. Click the Print button in the upper right hand corner

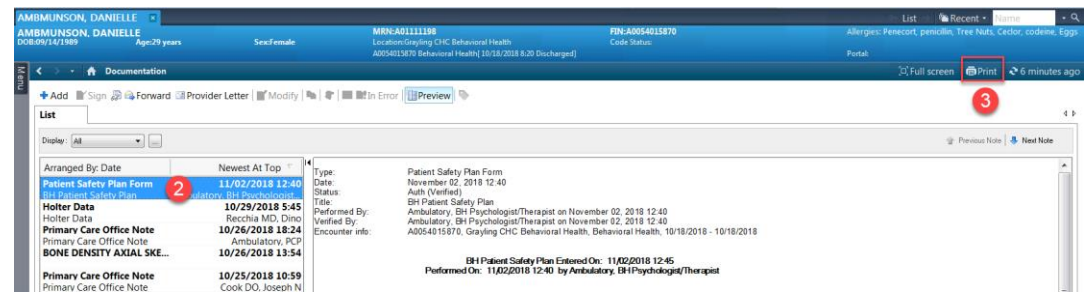